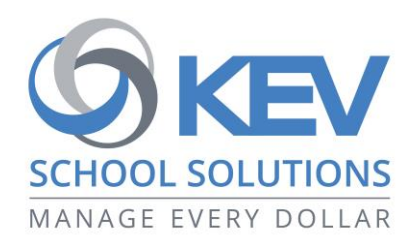

# **Register today for SchoolCash Online!**

Registering is **free and easy**. Create an account today so you're ready to pay for your child's school items and activity fees as they become available.

## **Key benefits**

- Keep track of your child's school items and activity fees, and manage all students in your household from one location.
- Receive email notifications of new fees or items available for purchase.
- Check your account history and view and print receipts.
- Pay for school fees anytime, anywhere, with a simple click.

#### **How to register**

- 1. Go to https://bcps.schoolcashonline.com and click **Register**.
	- a. Type your first name, last name, and email address, and create a password.
	- b. Select a security question.
	- c. Select YES to receive email notifications. You will not receive any marketing emails. Selecting YES enables the system to send you fee notifications.
- 2. SchoolCash Online will send you a confirmation email. If you don't receive it, check your Spam folder.
- 3. Use your email address and password to log in.

### **How to add students to your account**

- 1. Sign in to SchoolCash Online: https://bcps.schoolcashonline.com.
- 2. At the top of the page, navigate to MY ACCOUNT.
- 3. From the dropdown menu, select My Students.
- 4. Click to add a student:
	- a. Type in your School Board Name.
	- b. Select your school name from the list.
	- c. Enter student details. The system is fully secure, with PCI certification.
	- d. Click Confirm.

You may add up to eight students on your profile.

#### **How to make a payment**

- 1. You will be able to view any available items attached to your students that are set up on your account.
- 2. Select the item which you would like to purchase and click "Add to Cart."
- 3. Once you have finished adding items to your cart, select "Check Out" to make a payment.